## MyCardRules Setup

**Step 1: Download MyCardRules** Available in Google Play or App Store

**Step 2: Open the app & click new user** Follow the steps to create your account. Link your current MBT Bank debit card.

## **Step 3: Customize your preferences**

*Control Preferences*: Will *STOP* the transaction from processing. If you set your Spend Controls to \$100, any debit card transaction over \$100 will be declined.

**My Location:** All in-store transactions are denied if device and merchant locations do not match. You will need your cell phone on you in order to use your card if you turn this setting on.

**My Region:** All in-store transactions are denied if merchant location is outside your selected region. You may select a region as small as a 5-mile radius, include the entire state, or even larger. You can add multiple regions.

**Merchant Type:** Allows you to choose what type of merchant your card can be used at. This example would prevent this debit card form being used to make travel purchases like plane tickets, book hotels stays, or rent a car.

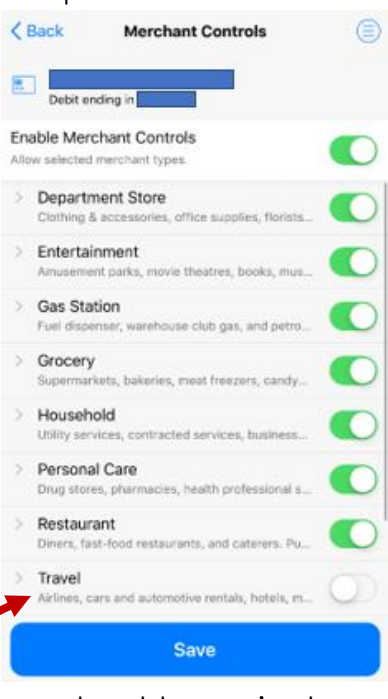

**Transaction Type:** Allows you to restrict certain merchant types: in store, eCommerce, Mail/Phone, Recurring, or ATM.

**Spend Limits:** Deny transactions exceeding the transaction spend limit.

*Alert Preferences:* Will allow the transaction to process but will send you a push notification if it meets one of the set preferences. You can set it for all transactions or select certain criteria. Push notifications *MUST* be enabled.

> www.MBTBank.bank | Member FDIC Forest City | Clear Lake | Lake Mills | Rochester

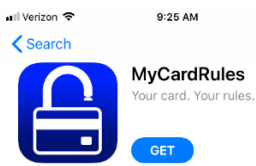

## **Turn your debit card on/off**

If you lose your card, or think it may be stolen, you can shut your card off by pressing the green power icon or use the green toggle button below the card image.

## **Benefits of using MyCardRules**

- While it can't prevent fraud, it can help you identify it quicker
- Can be installed on multiple devices
- Provides a variety of restriction and alert options
	- o Set location boundaries
		- o Set spending limits
		- o Choose specific merchant groups
- Gives alerts on all transactions attempts that were declined
- Turn your debit card on and off
- Set parental controls

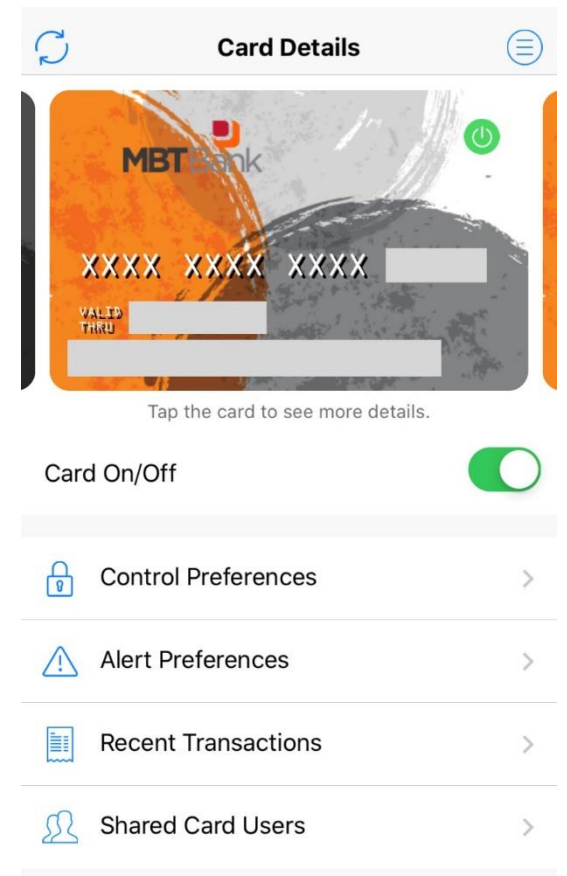

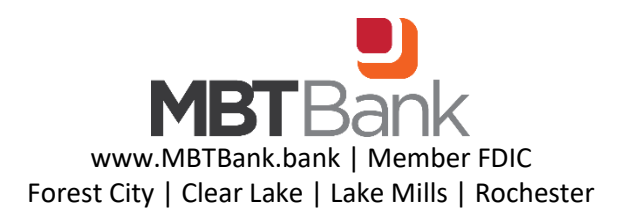